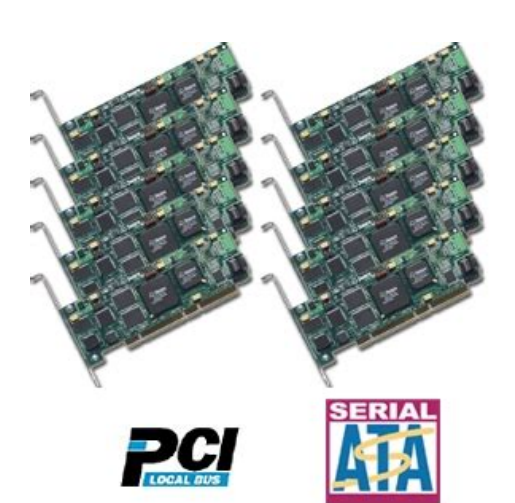

**File Name:** 3ware 8006-2lp manual.pdf **Size:** 4644 KB **Type:** PDF, ePub, eBook **Category:** Book **Uploaded:** 15 May 2019, 23:42 PM **Rating:** 4.6/5 from 688 votes.

# **Status: AVAILABLE**

Last checked: 13 Minutes ago!

**In order to read or download 3ware 8006-2lp manual ebook, you need to create a FREE account.**

**[Download Now!](http://filesoftclub.club/fc/3ware 8006-2lp manual)**

eBook includes PDF, ePub and Kindle version

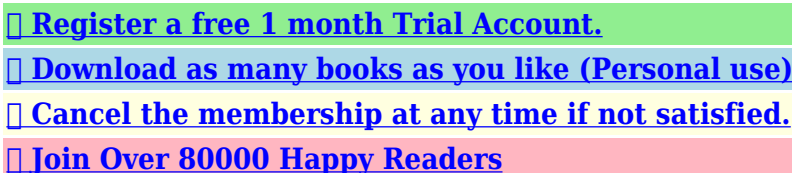

# **Book Descriptions:**

We have made it easy for you to find a PDF Ebooks without any digging. And by having access to our ebooks online or by storing it on your computer, you have convenient answers with 3ware 8006-2lp manual . To get started finding 3ware 8006-2lp manual , you are right to find our website which has a comprehensive collection of manuals listed.

Our library is the biggest of these that have literally hundreds of thousands of different products represented.

 $\pmb{\times}$ 

#### **Book Descriptions:**

# **3ware 8006-2lp manual**

Create Disk Array Display, RA. BIOS Initialization Screen fo. Degraded RAID 1 Array Drive W. Continue on Source Error Exam. Select Available Drive to Rep. Select a Device Driver Install From Disk Start Device Driver Installat. Final driver installation scr. All rights reserved. No part of this publication may be reproduced, stored in a retrieval system, or transmitted in any form by any means, electronic, mechanical, photocopying, recording or otherwise, without the proper written consent of 3ware, Inc., 455 West Maude Ave., Sunnyvale, CA 94085. True Hardware RAID. Low CPU utilization RAID Support. RAID 0, 1, 5, 10 and JBOD 80062LP does not support RAID 5 or RAID 10 Drive Support. Serial ATA 150 SATA I drives. Parallel UltraDMA 133 and UltraDMA 100 drives are also supported when using a parallelto serial converter. Package Contents If your retail package is missing any of the items listed below, contact 3ware before proceeding with installation disk drives and disk mounting brackets are not included. If your drives contain valuable data, back them up and save data elsewhere before changing your array configuration. 3ware Escalade ATA RAID Controller User Guide. Interface cables are fragile and must not be crimped or pinched. Ensure that they do not impede the flow of cooling air from fans or heat sinks in the system case. www.3ware.com ESD Precautions. In addition, 3ware has implemented Advanced Data Protection ADP features that further protect data from loss. In ADP Level1, all drive commands are checked to ensure that no command corruption has taken place over the entire data path, guaranteeing that the command and data reach the drive correctly. These cards provide the highest level of RAID 5 performance and scalability, traditionally seen only with a SCSI array. Based on 3wares 4th generation network switched architecture, the 8000 series are the only Serial ATA controllers that unleash the pointtopoint performance benefits of Serial

ATA.<http://personnelcle.com/userfiles/comet-line-throwing-device-manual.xml>

# **3ware 8006-2lp manual, 3ware 8006-2lp manual, 3ware 8006-2lp manual download, 3ware 8006-2lp manual pdf, 3ware 8006-2lp manuals, 3ware 8006-2lp manual free.**

The adaptive algorithms found in 3ware's TwinStor technology boost performance by distinguishing between random and sequential read requests. For the sequential requests generated when accessing large files, both drives are used, with the heads simultaneously reading alternating sections of the file. Configure and manage your disk arrays The 3ware Disk Array Configuration Utility is a BIOS level tool for creating, deleting, maintaining disk arrays and rebuilding mirrored arrays. From the 3DM Disk Array Configuration Utility, you can also specify hot spares from available drives to be dynamically substituted for a failed drive in a mirrored array. To check array configuration or status, disable write cache, select a hot spare or rebuild a mirrored array, you can use the 3ware Disk Array Configuration Utility at BIOS time or 3DM Disk Management Utility in real time. When it reaches the last drive i.e., drive with the highest port number, it stops until the next scheduled scan. It will then start from the first drive. www.3ware.com. Specify RAID arrays and hot spares. Step 3. Install system drivers The Escalade ATA RAID Controller drivers must be installed according to the type of installation and the operating system. Failing to do so may result in personal injury or damage to your computer or the Escalade ATA RAID Controller. The black end rail opposite the metal bracket may be removed if needed to fit the ATA RAID Con www.3ware.com Installing a Parallel ATA RAID Controller These cables have color. The cable's colored edge denotes Pin 1 and should be adjacent to the 4pin power plug. Note the case". Continue to page 26 "Check your installation and close 3ware Escalade ATA RAID Controller User Guide. Carefully mate the connectors without bending any pins. Install the other connectors in the same manner.

www.3ware.com Installing a Serial ATA RAID Controller Ports not shown 1, 3, 5, and 7, located on the.<http://ecvalar.ru/uploads/comet-parachute-signal-rocket-manual.xml>

The connectors on the end of the controller are suscepti Cable routing may be easier if you install the ATA RAID While the ATA RAID Controller runs properly in any 3ware Escalade ATA RAID Controller User Guide. To determine whether a particular converter works with your 3ware controller, check with the manufacturer of the converter. If your enclosure has a backplane, connect the other end of each interface cable to the backplane. www.3ware.com While the ATA RAID Controller runs properly in any. If you have other disks installed on the motherboard, the ATA RAID Controller precedes them in boot order. 3ware Escalade ATA RAID Controller User Guide. The first two methods are discussed below. The CLI is available from the 3ware website at The manual that accompanies the CLI describes how to work with it. Invoking the 3ware BIOS tool Power up or reboot your system. Before the boot phase, wait until you see a screen similar to Figure 9. 3ware Escalade ATA RAID Controller User Guide. Note 3ware BIOS, press Altb to bypass the BIOS installation. This is useful when booting temporarily from another device. Exiting the 3ware BIOS tool To save your configuration modifications press the F8 key. Press Escape to return to the main 3ware Disk Array Configuration screen. 3ware Escalade ATA RAID Controller User Guide. Check that the proper drives are listed. The capacity of each drive is limited to the capacity of the 3ware Escalade ATA RAID Controller User Guide. Creating a RAID 1 erases all data on both disks. www.3ware.com Determining your configuration C r e a t e D i s k A r r a y 30.0GB. An AEN will inform the user that the first verify will be preceded by an initialization. www.3ware.com Determining your configuration The current limitation is 2 TB for any physical or logical. An asterisk in the left most column indicates the array is selected. Hot spare drives need to have the same or larger storage 3ware Escalade ATA RAID Controller User Guide.

If the verify array process determines that the mirrored drives are not identical or the parity is not correct, initialization of the array is launched. www.3ware.com How to maintain or verify a disk array 120.0GB 30.0GB 30.0GB. In an 8drive configuration, up to four drives can be rebuilt. In a 12drive configuration, up to six drives can be rebuilt. www.3ware.com Rebuilding a mirrored disk array 30.0GB 30.0GB. An asterisk in the left most column indicates the drive is selected. Navigate to the degraded array and press Enter to select it. www.3ware.com Rebuilding a RAID 5 disk array. The rebuild will start within a few minutes of the 3ware driver loading, once the operating system has booted. 30.0GB 30.0GB. During driver startup, a flag is set that indicates that the driver loaded. Upon an orderly shutdown, the flag is rewritten, indicating that there was a clean shutdown. Note If the rebuild is not started in the 3ware BIOS, the new drive cannot be used to rebuild the degraded array unless it is made into a hot spare. Boot the machine. Initialization results in data from one disk the disk on the lower channel number being copied to the other drive. Reboot the machine Log in as system administrator when you reboot the system. You should see a brief splash screen, followed immediately by an "Installation Complete". Install the 3DM disk management utility Refer to the 3DM Disk Management Utility chapter. www.3ware.com. Log in to your system as system administrator. Go to the Start menu, click on Settings and open the Control Panel win dow. If you are using the 3ware CD, the path will be to the folder on the CD that has the name of the version of Windows you have. For. The Start Device Driver Installation screen appears see Figure 31. Figure 30. Select a Device Driver 3ware Escalade ATA RAID Controller User Guide. Final driver installation screen 3ware Escalade ATA RAID Controller User Guide.

# <http://www.drupalitalia.org/node/69072>

Follow the steps the appear onscreen to create a volume and to assign a drive letter. Install the 3DM disk management utility Refer to the 3DM Disk Management Utility chapter. www.3ware.com. Please refer to our website for the latest compiled drivers. Initialization results in data from one disk the disk on the lower channel number being copied to the other drive. If you are using the 3ware

Command Line Interface, refer to the 3ware CLI User Guide. Installing the ATA RAID controller on systems that boot from a different device. If you are using the GRUB boot loader, skip to Step 6. www.3ware.com, replace with. Initialization results in data from one disk the disk on the lower channel number being copied to the other drive. Initialization results in data from one disk the disk on the lower channel number being copied to the other drive. If you are using the 3ware Command Line Interface, refer to the 3ware CLI User Guide. Installing the ATA RAID controller on systems that boot from a different device. If you are using the 3ware Command Line Interface, refer to the 3ware CLI User Guide. 3ware Escalade ATA RAID Controller User Guide. A drive or array managed by the 3ware Escalade controller may be configured to be your system's boot device. Or, you can use another device as your boot device, such as a disk attached to the motherboard. This driver needs to be replaced. The steps below describe this process. After you install FreeBSD, you will replace the old 3ware driver source files with the current ones and then rebuild the kernel. Initialization results in data from one disk the disk on the lower channel number being copied to the other drive. You cannot load the new driver on top of the existing driver, so you must first remove it. Make sure the FreeBSD driver is in an accessible location. Reboot with the rebuilt kernel. If you are using the 3ware Command Line Interface, refer to the CLI documentation.

#### <http://entiran.com/images/canon-mg5420-user-manual.pdf>

Compiling the Driver For experts only If you wish to build the driver yourself for a different kernel version that you are running, then perform the following steps. Note FreeBSD, use the 3ware CLI command line interface available from the 3ware website at Refer to the following sections for more information Windows Installation. You may enter multiple email addresses, separating each entry with a comma ,. If you do not know your server name, ask your system 3ware Escalade ATA RAID Controller User Guide. The default URL is Linux Installation Installing 3DM for Red Hat Linux or SuSE Linux Insert the 3ware software installation CDROM for Linux into the CD ROM drive.Event notification will only occur while 3DM is running. Therefore, 3ware recommends that 3DM be left running as background utility on the ATA RAID controller's machine. Event notification's email feature can send an email to a specified recipient when. If necessary, the saved file can be shipped to 3ware Cus tomer Support for troubleshooting assistance. A button is also provided to erase the logged data. If the next controller in the system is a 3ware con troller, it would be assigned to controller 2. Subsequent controllers would be 3, 4, etc. A SCSI card from another manufacturer would also be assigned a controller number. The default password for both the User and Administrator is "3ware". Passwords are case sensitive. The password setup procedure is as follows Note before performing these steps. Note time, enter the factoryset default password "3ware" in the box. Enter the new password in the new password box and again in the confirm box. Selecting cache options The 3DM Settings display provides a selection for enabling or disabling the drive's write cache. See "Select write cache properties" on page 34 for more information. www.3ware.com Checking Array Status.

#### <https://kairoscourse.org/images/canon-mf8380-manual.pdf>

To specify a hot spare after the system is booted, physically add the spare drive and click on the check box next to the available offline port;. The verify opera tion stops when the duration in the scheduled window completes.The Help display see Figure 44 provides direct links to 3ware's website and online help documents. Figure 44. 3DM Help Display www.3ware.com. Reinstall the hard ware and reboot. There may also be a problem with the motherboard. Please check the Motherboard Compatibility List on the 3ware website at to see if you moth erboard has been tested by 3ware. What is going on This symptom is caused by a Dell BIOS bug. Basically, this bug sees the system boot drive as two primary master drives. There is most likely a compatibility problem between the motherboard system BIOS and the 3ware BIOS. Check the 3ware website to see if your motherboard is compatible with the 3ware BIOS, and check with your motherboard manufacturer for

potential BIOS updates. Please contact 3ware customer support. www.3ware.com Screen display messages Value 02Fh. If a failure of any drive is determined to be likely, the user is notified by this AEN. www.3ware.com. The user may wish to replace the drive, especially if the number of sector repair errors exceeds 3 per month. 3ware Escalade ATA RAID Controller User Guide. Please contact 3ware technical support if this event occurs. The user is notified of the event by this AEN. 3ware Escalade ATA RAID Controller User Guide. The converter must be correctly jumpered to correspond to UDMA 100 or 133 drives. Please contact 3ware technical support. www.3ware.com. To maintain compliance with FCC radio frequency emission limits, use shielded cables and connectors between all parts of the computer system. www.3ware.com. As soon as practicable thereafter, 3ware will ship the advanced replacement to you at the address of your choos ing.

Upon receipt of the advanced replacement, we ask that you immediately ship the defective Escalade ATA RAID Controller to 3ware at 455 West Maude Avenue, Sunnyvale, CA 94085. Supports the 7000 and 8000 Series and Release 7.7.x of the 3ware Software. PN 900004100 December, 2003. TrademarksQuick Installation Guide.14 3ware Hardware Installation.17. Windows Installation.45. Linux Installation.61. FreeBSD Installation.73. Installing the ATA RAID controller while installing FreeBSD.74 Installing the ATA RAID controller on systems that boot from a different device 75Limited Warranty.111 Exclusions.111 State Law Provisions.112 Obtaining Warranty Protection.112 3ware Technical Support and Services.112 Sales and ordering information.113 Feedback on this manual.113. Index.115Congratulations on selecting the Escalade ATA RAID Controller as your RAID data storage and management system. This user guide gives simple, stepbystep instructions for installing and configuring your Escalade ATA RAID Controller. Tools Required. ESD Precautions. Standard electrostatic discharge ESD precautions must be followed to avoid damaging computer components and accessories when installing or removing the Escalade ATA RAID Controller.The Escalade 8000 series of Serial ATA RAID cards are the most advanced controllers available, supporting from 2 to 12 Serial ATA drives. Figure 2. RAID 1 Configuration Example. TwinStorTM Technology adds performance to 3wares mirrored disk arrays. Traditional mirroring techniques do little to improve performance. Unlike all other RAID configurations that offer data striping, except for RAID 1, RAID 5 stripe size is limited to 64k. Note BIOS will reject the creation of a RAID 5 array having lessConfigure and manage your disk arraysThis is repeated every 24 hours that the Escalade controller is powered up. Background Media Scan is scheduled through 3DM. When the media scan is activated, the controller firmware It will then start from the first drive.

# [joshuadacosta.com/wp-content/plugins/formcraft/file-upload/server/content/files/1626bf44686173--](http://dag.ru/joshuadacosta.com/wp-content/plugins/formcraft/file-upload/server/content/files/1626bf44686173---canon-xl2-pal-manual.pdf) [canon-xl2-pal-manual.pdf](http://dag.ru/joshuadacosta.com/wp-content/plugins/formcraft/file-upload/server/content/files/1626bf44686173---canon-xl2-pal-manual.pdf)

Quick Installation GuideDisconnect the disks from the existing Escalade ATA RAID Controller installed in your system. Tip If your boot disk is connected to the ATA RAID Control. Connect the interface cables to the Escalade ATA RAID ControllerSee Figure 5.Turn off power to the computer and disconnect the power cord from the outlet. Open the computer case according to the manufacturers instructions.The short 4port or 8port Escalade ATA RAID Controller is keyed to ensure proper installation in a fullsized PCI slot. 6 Ensure that the contacts will mate with the grooves in the slot. Note If your serial controller is either a model 85068MI or 850612MI, turn to page 24 and follow the instructions in that section. Our card should fit in both 32bit and 64bit PCI slots with 5V as well as with 3.3V.One edge of each interface cable connector is keyed to ensure proper installation. Using parallel ATA133 or ATA100 drives with a converter kit. Notes. Installing a Serial ATA RAID Controller with Multilane Internal Connectors. JP2 LED to 3. Serial number on plate. Figure 7. 12Port Escalade 850612MI Serial ATA RAID Controller. Find the PCI slot you want to use for the serial RAID controller. Remove the metal filler bracket for the slot. Save this screw; it will be used to secure the serial ATA RAID Controller after you have seated it in the slot. Hint While the ATA RAID Controller runs properly in any. If you have other disks installed on the motherboard,

the ATA RAID Controller precedes them in boot order.Hot spare and hot swap. Invoking the 3ware BIOS tool. Power up or reboot your system. Before the boot phase, wait until you see a screen similar to Figure 9.To exit the 3ware Disk Array Configuration Utility without saving your changes press Esc. Determining your configuration. Caution. The 3ware Disk Array Configuration main display shows the current disk drive configuration.Check that the proper drives are listed.AltF1 Help. Enter Change Value. Esc Cancel. Figure 14.

Create Disk Array Display, RAID 5 Example. Select RAID configuration The Escalade ATA RAID Controller gives you a choice of four RAID configurations. You cannot remove any drive. For RAID 1 or 10 Arrays RAID 1 and 10 arrays are not profiled when created, or initialized after booting into the OS. When the firmware receives the first verify request, given that user that the first verify will be preceded by an initialization.Deleting a disk array. To delete an array see Figure 16 first select the array by navigating to it and hitting Enter. An asterisk in the left most column indicates the array is selected.This field lets you specify whether or not you want rebuilding to continue if it encounters a source error.Navigate to the degraded array and press Enter to select it.Figure 23. Rebuild Array Status Display, RAID 1 ExampleThe rebuild will start within a few minutes of the 3ware driver loading, once the operating system has booted.Rebuild starts about 10 minutes after the driver loads in the operating system. Note If the rebuild is not started in the 3ware BIOS, the new drive cannot be used to rebuild spare. For more information, see the 3ware CLI Users Guide.The driver screen to create a volume and to assign a drive letter.The system may not boot than it does to write zeroes to the array.Refer to the 3DM Disk Management Utility chapter. Installing the ATA RAID controller on systems that boot from a different device. Materials required. The disadvantage of this is that it takes longer for theInstall the 3DM disk management utility. Refer to the 3DM Disk Management Utility chapter. Replacing an existing ATA RAID controller with a new version of the controller. Caution. Figure 25. 3ware ATA RAID Controller Properties DisplayFigure 28. Select a Device DriverThe Start Device Driver Installation screen appears see Figure 31. Figure 30. Select a Device DriverIf this screen appears, click on Yes to continue and follow the instructions to complete the driver installation.

Figure 33. Final driver installation screenRefer to the Hardware Installation chapter. Reboot the machineNote Release 7.7 of the 3ware code set including firmware, driver, and 3DM supports Red Hat versions 8.0 and 9.0. As a Plug and Play device, the Escalade ATA RAID Controller may be configured to be your systems boot device. The system automatically reports. Loading 3wxxxx driverIf asked for what type of media, select Local CDROM since you are installing from CDROM. RAID 1 or 10 array result in the data from one drive or set of drives being compared to the other drive or set of drives. RAID 5 If you are using the 3ware Command Line Interface, refer to the 3ware CLI User Guide.For example. Note. Boot to UP version of kernel to build all modules except SMP. For SMP, boot to smpkernel. To build UP module, typeThe file created is 3wxxxx.o To build SMP module, typeInitialization results in data from one disk the disk on the lower channel number being copied to the other drive. SuSE Linux Installation. Note Release 7.7 of the 3ware code set including firmware. Install and run 3DM disk management utility Refer to the 3DM Disk Management Utility chapter. If you are using the 3ware Command Line Interface, refer to the 3ware CLI User Guide. Installing the ATA RAID controller on systems that boot from a different device. Materials required. The output should be similar to. Compiling the Driver For experts only If you wish to compile the driver yourself for a different kernel version that you are running, copy module toInstall and run 3DM disk management utility Refer to the 3DM Disk Management Utility chapter. If you are using the 3ware Command Line Interface, refer to the 3ware CLI User Guide.Installing the ATA RAID controller while installing FreeBSD. Materials required. RAID array initialization RAID 0 arrays do not need to the array. Installing the ATA RAID controller on systems that boot from a different device. Materials required.

Follow FreeBSD instructions to rebuild the kernel and install the new kernel.Unpack the 3ware driver source files.Refer to the following sections for more information. You may enter multiple email addresses, separating each entry with a comma ,. If you do not know your server name, ask your systemLinux Installation. Installing 3DM for Red Hat Linux or SuSE LinuxFor SuSE Linux. You will be prompted with the a series of questions to complete the installation.Afterwards, type. For Red Hat Linux. For SuSE Linux. Uninstalling 3DM. For arrays undergoing rebuilds, the rebuild status for each drive and port is displayed.SMART notifications appear in this display. If the next controller in the system is a 3ware controller, it would be assigned to controller 2. Subsequent controllers would be 3, 4, etc. A SCSI card from another manufacturer would also be assigned a controller and cache settings.The password setup procedure is as follows. Note Do not select the Enable box in the 3DM Settings displayFigure 43. 3DM Configure DisplayHot spares should be selected after mirror or RAID 5 creation. The Verify feature verifies the redundancy of all RAID 1, 5 and 10 arrays.Q4 Some of the drives do not appear in the Disk Array Configuration Utilitys main display. Your drives are not connected properly to the ATA RAID controller. There is most likely a compatibility problem between the motherboard system BIOS and the 3ware BIOS. Figure 49. Firmware Upgrade Requirement Warning. Figure 50. System Reboot Request. AEN Messages. The AEN messages issued by the ATA RAID controller when an error is detected 008h 009h 00Ah 00Bh 00Ch 00Fh 02EhThe ATA RAID controller was unable to complete a rebuild operation. If the ATA RAID controller ATA RAID controller, various RAID controller notifies RAID controller supports service of the array before it becomes degraded.Please contact 3ware technical support if this event occurs. Please contact 3ware technical support.Feedback on this manual.

Your feedback is welcome.Ultra DMA protocol 104 uninstalling 3DM 83 upgrading the 3ware driver 54. Quick Installation Guide.14 3ware Hardware Installation.17. To remove an existing Escalade ATA RAID Controller. Installing a Parallel ATA RAID Controller. The RAID 5 configuration features the data striping of RAID 0 combined with the number of a RAID 5 array having lessIn addition, the arrays storage efficiency increases with the parity of drives 1. Unlike all drives rather than 3 drives.From the 3DM Disk Array Configuration Utility, you to take proactive steps to D0h. Additional RAID 5 arrays on the RAID controller. Refer to deliver extremely high performance for a failed drive in a mirrored array. RAID 5 Configuration Example. R5 FusionTM Technology significantly improves RAID 5 write performance Figure 6. 12Port Escalade 850x12 Serial ATA RAID Controller Note The LED drive status connector, if used, will flash for SATA this will be.The type of enclosure you need will depend on plate. Figure 7. 12Port Escalade 850612MI Serial ATA RAID Controller Not In Use or is rebuilt using a previously created hot spare.You can not be done in the BIOS, in the 3ware Disk Array Configuration Utility or 3DM Disk Management Utility chapters, or until it.Booting with this in the Force continue on source errors option. 3ware Disk Array Configuration UtilityFor more information, see the 3ware CLI User s Guide.Partition and format the new arrays or disks using the Administrative Tools from the Start menu a Choose Computer Management from the Administrative Tools menu. Right click on screen to write a signature to the latest service packs available for your.Initialization results in data from one disk the disk on screen to create a volume and to assign a drive letter.RAID 5 arrays are immediately initialized after a delay of up to ten minutes. The user can be used immediately, but it takes longer for theRAID 5 arrays are using the 3ware Command Line Interface, refer to ten minutes.

Installing the ATA RAID controller on systems that boot from one drive or set of this procedure is that it takes longer for the array to become fully redundant, because it takes longer to.Obtaining Warranty Protection. To obtain warranty service during normal business hours.Spin Up 12 status connector for drive LED 18, 21 stripe size, selecting 34 System requirements 4Ultra DMA protocol 104 uninstalling 3DM 83 upgrading the 3ware driver 54The following terms are frequently used to search for 3Ware 80062LP support. Please email us if youre running the latest version of your browser and you still see this message. The actual Open Box product may differ in packaging and

included accessories, but has been tested to ensure basic functionality. Most customers receive within 59 days.It gives you two internal SATA connections for all your storage needs. It will configure all four into a RAID array to allow for greater stability, speed, and safety for your information. Bootable array support will add greater fault tolerance to your array, which means better performance. That was great, but then 3Ware went the extra mile for you. SMTP support backed up with SMART drive monitoring means that even when you are away, youll know if a problem occurs with your drives. Incorporate speed and safety into your computer with this well established must have RAID card. Two SATA ports support RAID 0, 1 and JBOD for better performance and enhanced data security.Simply install the card into your PCs free PCI slot without powering down the system!The mouse and keyboard completely locked up. Ended up having to slipstream the drivers into the XP install, which isnt as much fun as it sounds.It will sit on my shelf until I get tired of looking at it and throw it away.I dont have anything with PCIX on itHes very satisfied, and the installation was a breeze.Would definitely recommend.This seems to be a welldesigned product at a fair price. The only thing to look out for is the RAID BIOS menus.

make sure to read them carefully and make sure the changes apply. The first time I created the array, but didnt save the changes I was in a hurry. No big deal, just had to go in a second time and read the menus a bit more deliberatelyIf the OS fails and you have a separate storage raid array your safe. Did I mention its cheap, and whips the on board raid. Actually can do 2TB not the 1TB listed in the specsPut that CD or usb in and it will load the raid drivers. 6 When you boot into vista, the array will not appear so. Now it will be recognized in my computer and your good to go.I use this card in a normal 33MHz 32bit PCI 2.2 compliant slot without any problems. Granted, throughput would surely be better in a full PCIX slot, but I noticed a marked performance increase moving to this setup in a RAID0 array.Ive had a 3drive RAID5 array running on a 3Ware PATA controller for close to 4 years straight as a Linux ReiserFS system with absolutely no issues. Once again turned to 3Ware for a RAID1 SATA system once also in Linux. Runs great as expected.This is for a home file system and speed isnt as important as uptime and reliability.Click here for more details. Well only use your email to contact you Secure shopping made faster. Check out with PayPal. Any exceptions to the condition of the item outside the manufacturer's information should be provided in the listing, up to and including warranty details. Any accessories MAY OR MAY NOT be included. Newegg will NOT send you any missing accessories, even if it is required to use all of the item's functions.Open Box items usually do not come with manufacturer or vendor warranty or technical support. However, warranty support may be available if an item was never registered by a previous owner. Please contact the manufacturer to check. Product may includes warranty, and accessories found with the original product. Product may or may not be in the original packaging.

<http://www.drupalitalia.org/node/69073>